## **Author Submission Process via the website**

1. Sign into your account on <a href="https://submit.escholarship.org">https://submit.escholarship.org</a> or create a new account by click the "Create an eScholarship account" link.

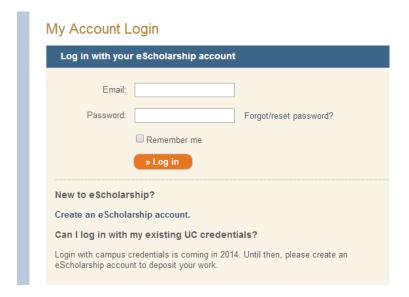

2. Then click on the green "Western Journal of Emergency Medicine" link at the bottom of the screen.

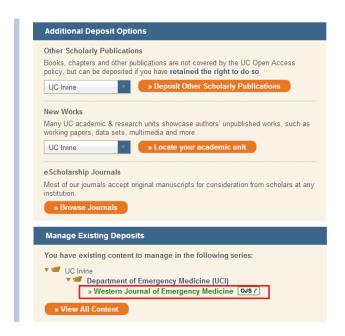

3. Click on the "New Submission" link on the right.

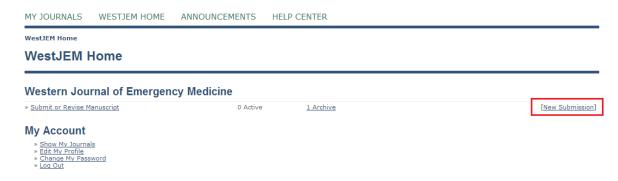

4. Select a section that matches that best matches the criteria of the manuscript being submitted.

## Available sections:

- Original Research
- Brief Research Report
- Review Articles
- Images in Emergency Medicine
- Letter to the Editor
- Case Reports
- Editorials
- Commentary
- Others
- Abstracts
- Treatment Protocol Assessments

## Step 1. Starting the Submission

| 1. START 2. UPLOAD SUBMISSION 3. ENTER METADATA 4. UPLOAD SUPPLEMENTARY FILES 5. CONFIRMATION Encountering difficulties? Contact Calvin Tan for assistance (714-456-6389). |                           |  |  |  |  |
|----------------------------------------------------------------------------------------------------|---------------------------|--|--|--|--|
| Journal Section                                                                                                    |                           |  |  |  |  |
| Select the appropriate section for this submission (see Sections and Policies in About the Journal).                                                                       |                           |  |  |  |  |
| Section*                                                                                                    | Please select a section ▼ |  |  |  |  |

5. Please make sure the manuscript you are submitting matches the guidelines on the submission checklist. You must read and agree by "checking" the boxes on left to the WestJEM conditions for peer review. Noncompliance may result in a delayed peer review process.

#### **Submission Checklist**

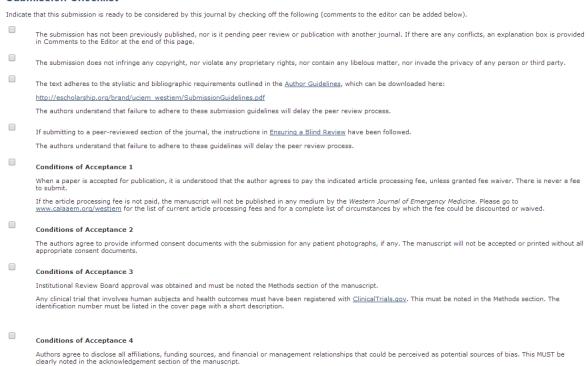

You must agree by "checking" the box stating that you have read and understand the WestJEM 6. Copyright Notice.

## **Copyright Notice**

I grant the Western Journal of Emergency Medicine (hereafter called the "Journal") on behalf of The Regents of the University of California (hereafter called "The Regents") the non-exclusive right to make any material submitted by the Author to the Journal (hereafter called the "Work") available in any format in perpetuity.

The Author and the Journal agree that eScholarship will publish the article under a Creative Commons Attribution-NonCommercial license, which is further specified at http://creativecommons.org/licenses/by-nc/3.0/legalcode. A brief summary of the license agreement is listed below:

- to copy, distribute and transmit the work;
  to adapt the work;

Under the following conditions:

- Attribution You must attribute the work in the manner specified by the author or licensor (but not in any way that suggests that they endorse you or your use of the work);
  Noncommercial You may not use this work for commercial purposes;

The Author warrants as follows:

- (a) that the Author has the full power and authority to make this agreement;
- (b) that the Work does not infringe any copyright, nor violate any proprietary rights, nor contain any libelous matter, nor invade the privacy of any person or third party; and
- (c) that no right in the Work has in any way been sold, mortgaged, or otherwise disposed of, and that the Work is free from all liens and claims.

The Author understands that once a peer-reviewed Work is deposited in the repository, it may not be removed.

#### For authors who are not employees of the University of California:

The Author agrees to hold The Regents of the University of California, the California Digital Library, the Journal, and its agents harmless for any losses, claims, damages, awards, penalties, or injuries incurred, including any reasonable attorney's fees that arise from any breach of warrenty or for any claim by any third party of an alleged infringement of copyright or any other intellectual property rights arising from the Depositor's submission of materials with the California Digital Library or of the use by the University of California or other users of such materials.

The authors agree to the terms of this Copyright Notice, which will apply to this submission if and when it is published by this journal (comments to the editor can be added

7. Enter your cover letter (optional) and then click "Save and continue."

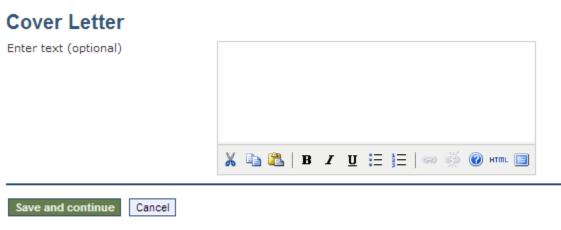

- \* Denotes required field
- 8. Click "Choose File" and select the item from your computer. Verify that the file name is correct and click "upload" to submit it to our server. After the item has been successfully uploaded, click "Save and continue" for the next step.

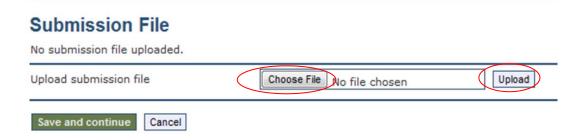

9. Fill out the form with the author's information. URLs must begin with "http://". Please use complete sentences to complete the "Bio statement". Additional authors can be added by clicking the "Add Author" button.

MY JOURNALS DEMO-WESTJEM-DEMO HOME **ABOUT** CURRENT ARCHIVES WHERE ARE YOU!## Journal Home > Author > Submissions > New Submission Step 3. Entering the Submission's Metadata 1, START 2, UPLOAD SUBMISSION 3. ENTER METADATA 4, UPLOAD SUPPLEMENTARY FILES 5, CONFIRMATION Authors First name\* Rex Middle name Last name\* Chang Email\* westjem@gmail.com URL Affiliation (Your institution, e.g. "Simon Fraser University") Country Bio statement (E.g., department and rank)

🔏 📭 🔼 | B / U 🗄 🗮 | ∞ 🚀 🕢 нтт. 🗐 🐚

Add Author

10. Enter the title of your manuscript and abstract. Please be sure to include this information in the manuscript as well. Abstracts must be structured with the objective, methods, results, and conclusion.

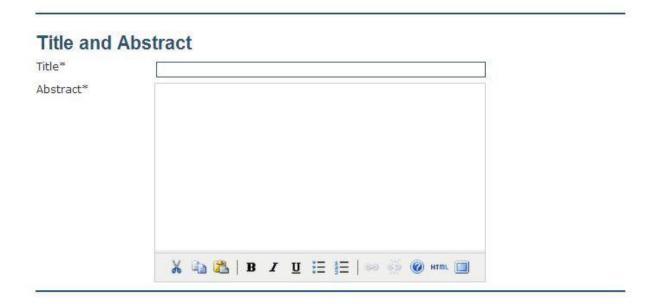

11. Enter the academic discipline, keywords, and acknowledgement in the corresponding text boxes. Click "Save and continue" when you are ready to proceed to Step 4.

# Indexing

| Provide terms for in                       | idexing the submission; separate terms with a semi-colon (term1; term2; term3).                                                                        |  |  |  |
|--------------------------------------------|----------------------------------------------------------------------------------------------------|--|--|--|
| Academic discipline<br>and sub-disciplines |                                                                                                    |  |  |  |
| Keywords                                   |                                                                                                    |  |  |  |
| Language                                   | (E.g., Photosynthesis; Black Holes; Four-Color Map Problem; Bayesian Theory)                                                                           |  |  |  |
|                                            | English=en; French=fr; Spanish=es. Additional codes.                                                                                                   |  |  |  |
|                                            | ote/acknowledgements here and not in body of the manuscript. Your footnote will not<br>or page until the manuscript has been accepted for publication. |  |  |  |
| Acknowledgements                           |                                                                                                    |  |  |  |
|                                            |                                                                                                    |  |  |  |
|                                            |                                                                                                    |  |  |  |
| Save and continue                          | Cancel                                                                                                    |  |  |  |

12. Upload any cover letters, figures, consent forms, appendixes, or any other files associated with the item that you are submitting here. Please be sure that ALL figures are 300 DPI. File types accepted are: JPEG, PDF, and TIFF. Please make sure to select "Upload". Figures will not be published if these requirements are not met. Ultrasound video submissions must be properly labeled with arrows and captions. If you do not have any supplementary files, you may click "Skip and continue".

## Step 4. Uploading Supplementary Files

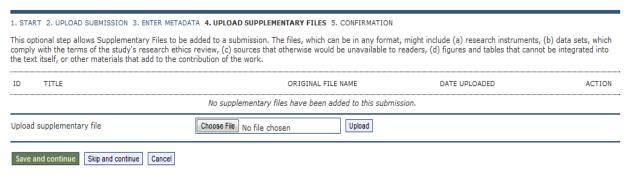

13. Confirm that all files uploaded are in the file summary. If so, click "Finish Submission" to complete your submissions.

## Step 5. Confirming the Submission

1, START 2, UPLOAD SUBMISSION 3, ENTER METADATA 4, UPLOAD SUPPLEMENTARY FILES 5, CONFIRMATION

To submit your manuscript to DEMO - WestJEM - DEMO click Finish Submission. The submission's principal contact will receive an acknowledgement by email and will be able to view the submission's progress through the editorial process by logging in to the journal web site. Thank you for your interest in publishing with DEMO - WestJEM - DEMO.

#### **File Summary**

| ID  | ORIGINAL FILE NAME     | TYPE            | FILE SIZE | DATE UPLOADED |  |  |  |
|-----|------------------------|-----------------|-----------|---------------|--|--|--|
| 338 | TEST MANUSCRIPT 1.DOCX | Submission File | 9KB       | 10-03         |  |  |  |

Finish Submission Cancel

14. New and previous submissions can be viewed under "Active Submissions". The status of your submission will also be displayed under "Active Submissions"

## **Active Submissions**

Submission complete. Thank you for your interest in publishing with Western Journal of Emergency Medicine.

» Active Submissions

## **Uploading Revisions via the website:**

1. The point by point can be uploaded under supplementary files in the "Summary" tab

## Submission

Authors Nadia Zuabi Title test

Original file <u>22448-82352-1-SM.PNG</u> 2014-04-25 11:59 AM

Supp. files None

Submitter Nadia Zuabi 🖾

Date submitted April 25, 2014 - 12:30 PM

Section Review Article Editor None assigned

The revised manuscript can be uploaded in the "Review" tab. You may also upload the point by point here along with the revised manuscript. Notify the editor that revisions have been uploaded.

## File Versions for Revision Rounds

Editor Version 22448-82370-1-ED.PNG 2014-04-25 12:30 PM

Author Version None

Upload Author Version Choose File No file chosen Upload

Notify Editor of Uploaded Revision 🔳

ISSN: 1936-9018

ADD A SUPPLEMENTARY FILE